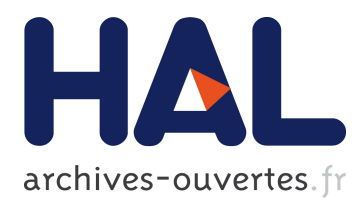

## **Open-PEOPLE : Architecture and Implementation**

Jonathan Ponroy, Kévin Roussel, Olivier Zendra, Dominique Blouin

#### **To cite this version:**

Jonathan Ponroy, Kévin Roussel, Olivier Zendra, Dominique Blouin. Open-PEOPLE : Architecture and Implementation. [Technical Report] 2011, pp.31. inria-00623985

### **HAL Id: inria-00623985 <https://hal.inria.fr/inria-00623985>**

Submitted on 15 Sep 2011

**HAL** is a multi-disciplinary open access archive for the deposit and dissemination of scientific research documents, whether they are published or not. The documents may come from teaching and research institutions in France or abroad, or from public or private research centers.

L'archive ouverte pluridisciplinaire **HAL**, est destinée au dépôt et à la diffusion de documents scientifiques de niveau recherche, publiés ou non, émanant des établissements d'enseignement et de recherche français ou étrangers, des laboratoires publics ou privés.

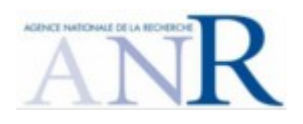

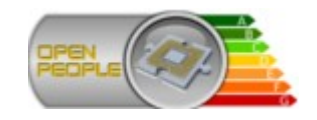

# **Open-PEOPLE**

*Open Power and Energy Optimization Platform and Estimator*

## **Deliverable 2.7**

*Architecture and Implementation*

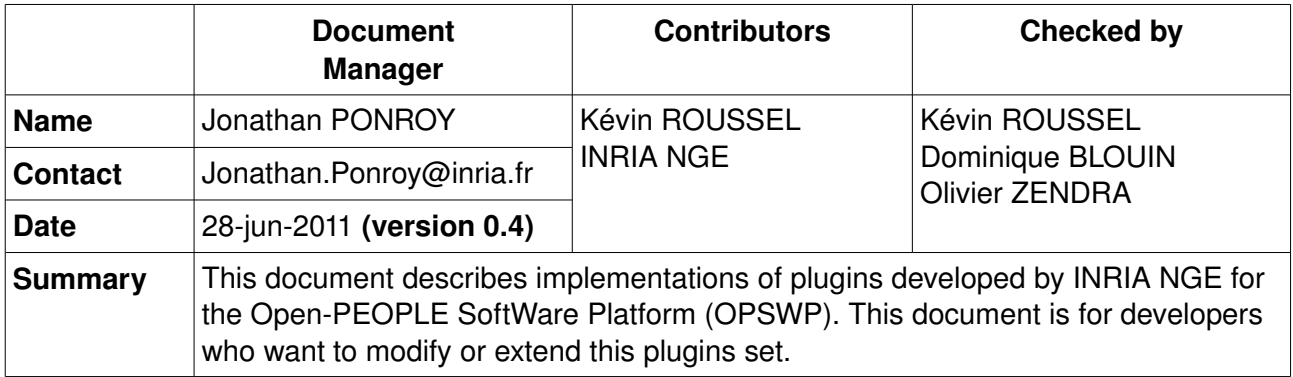

## **Table of contents**

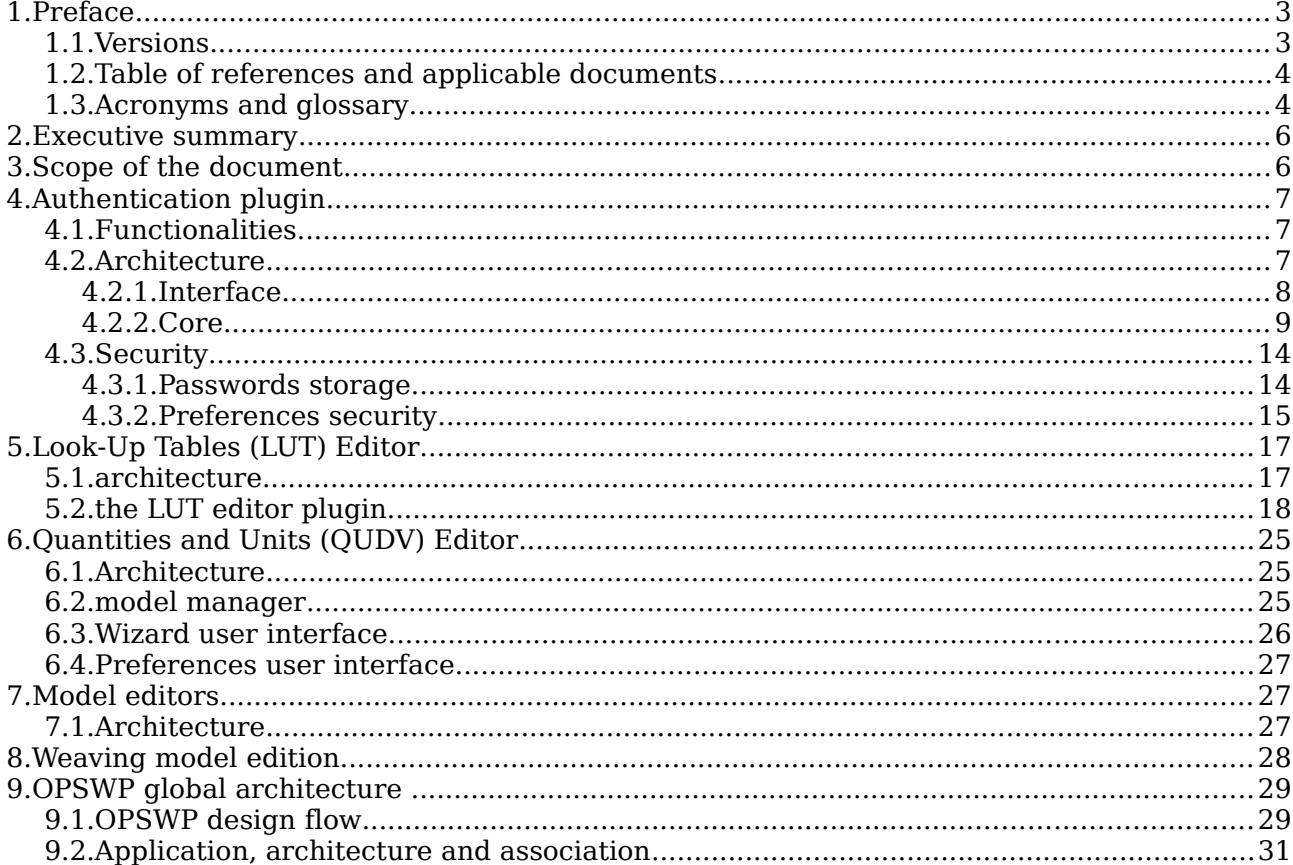

## **1. Preface**

### *1.1. Versions*

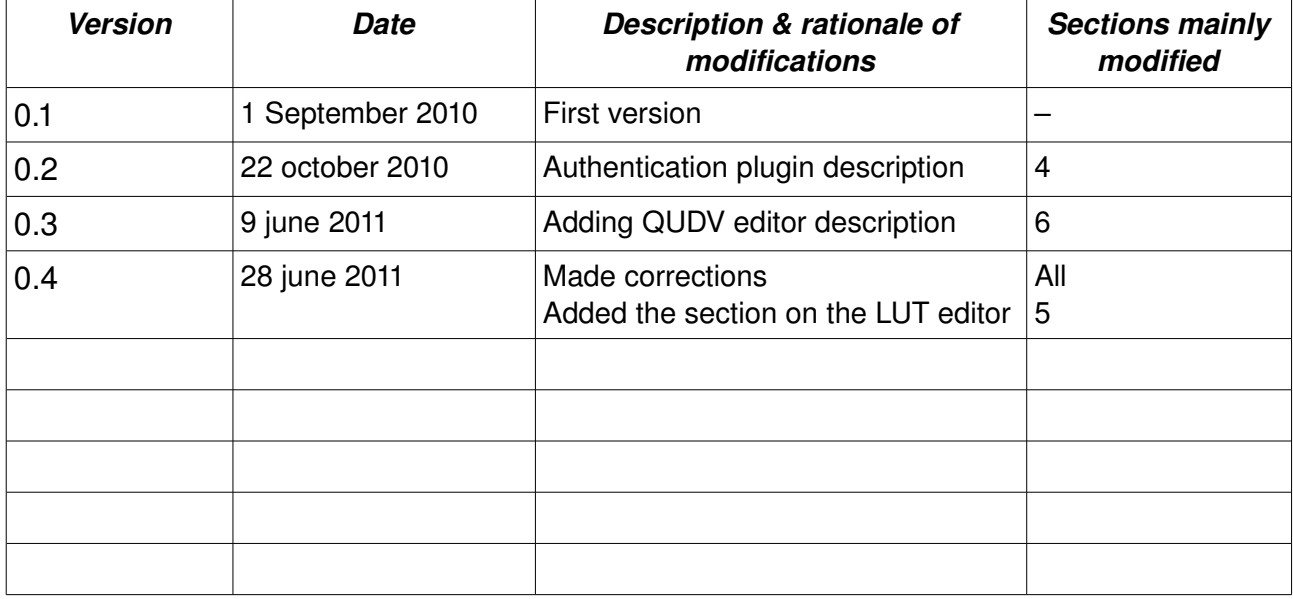

### *1.2. Table of references and applicable documents*

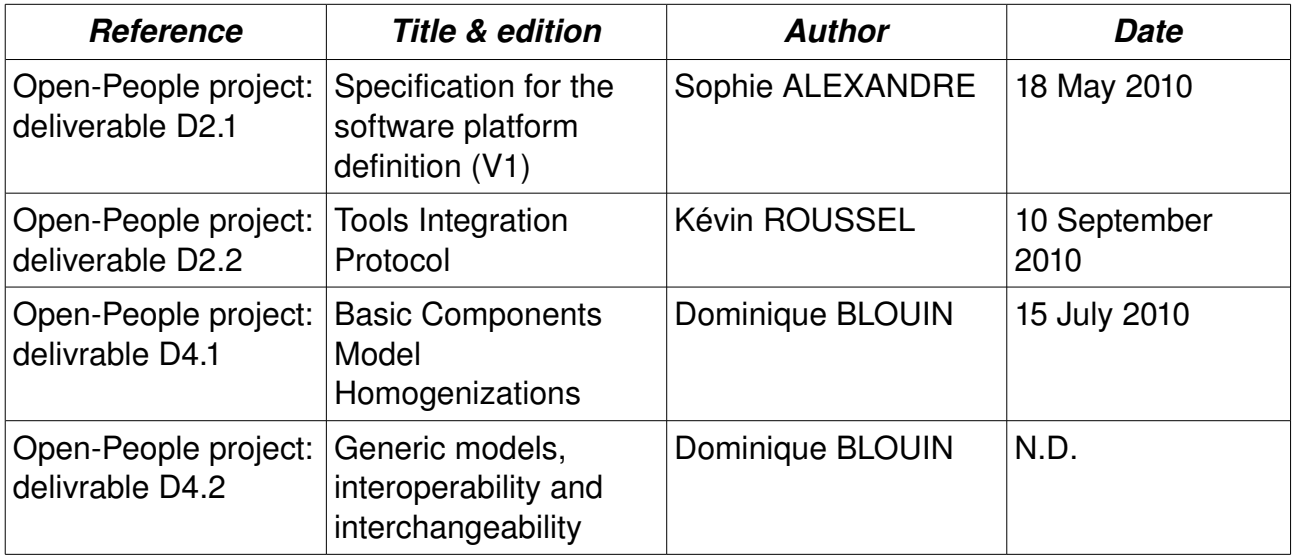

### *1.3. Acronyms and glossary*

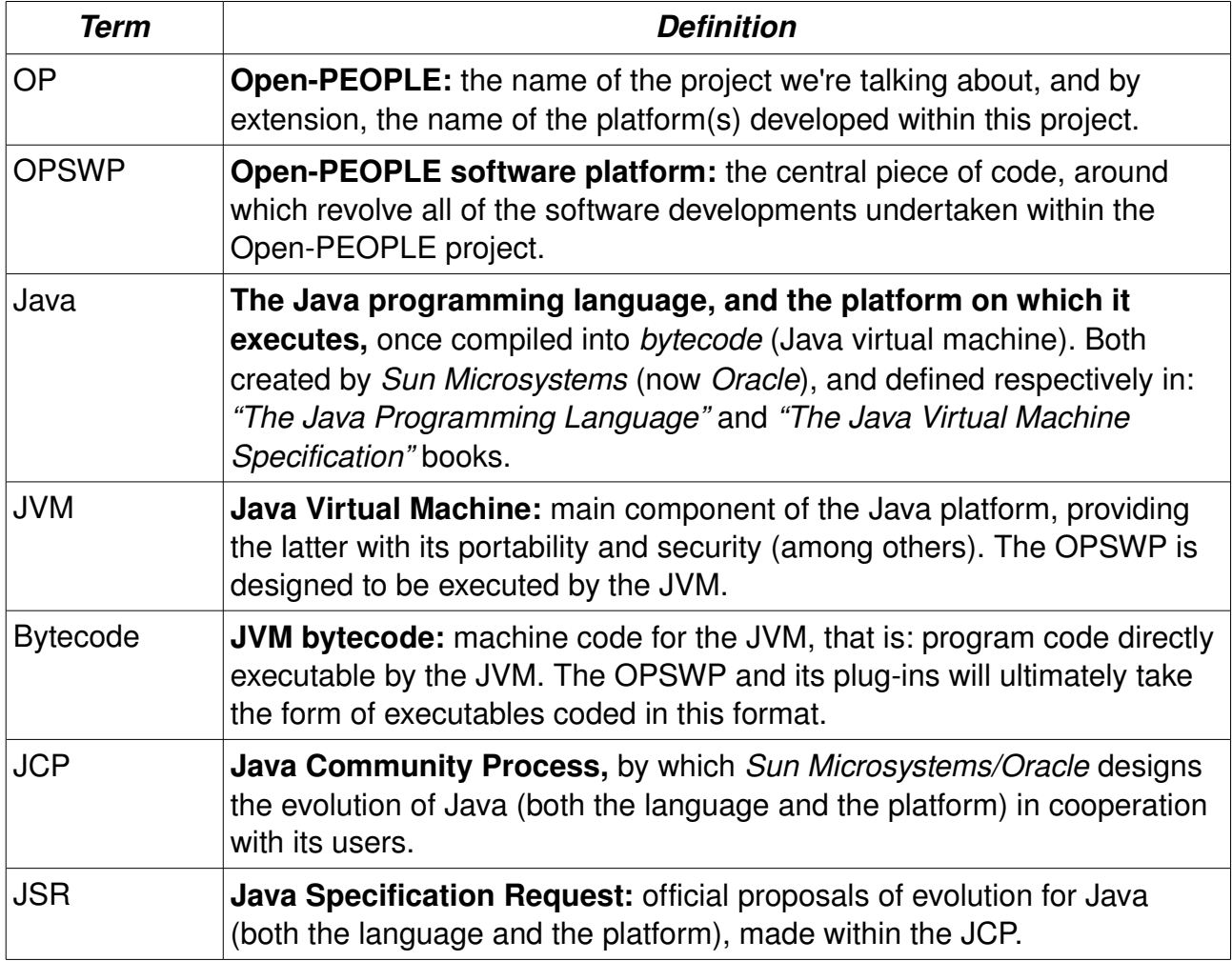

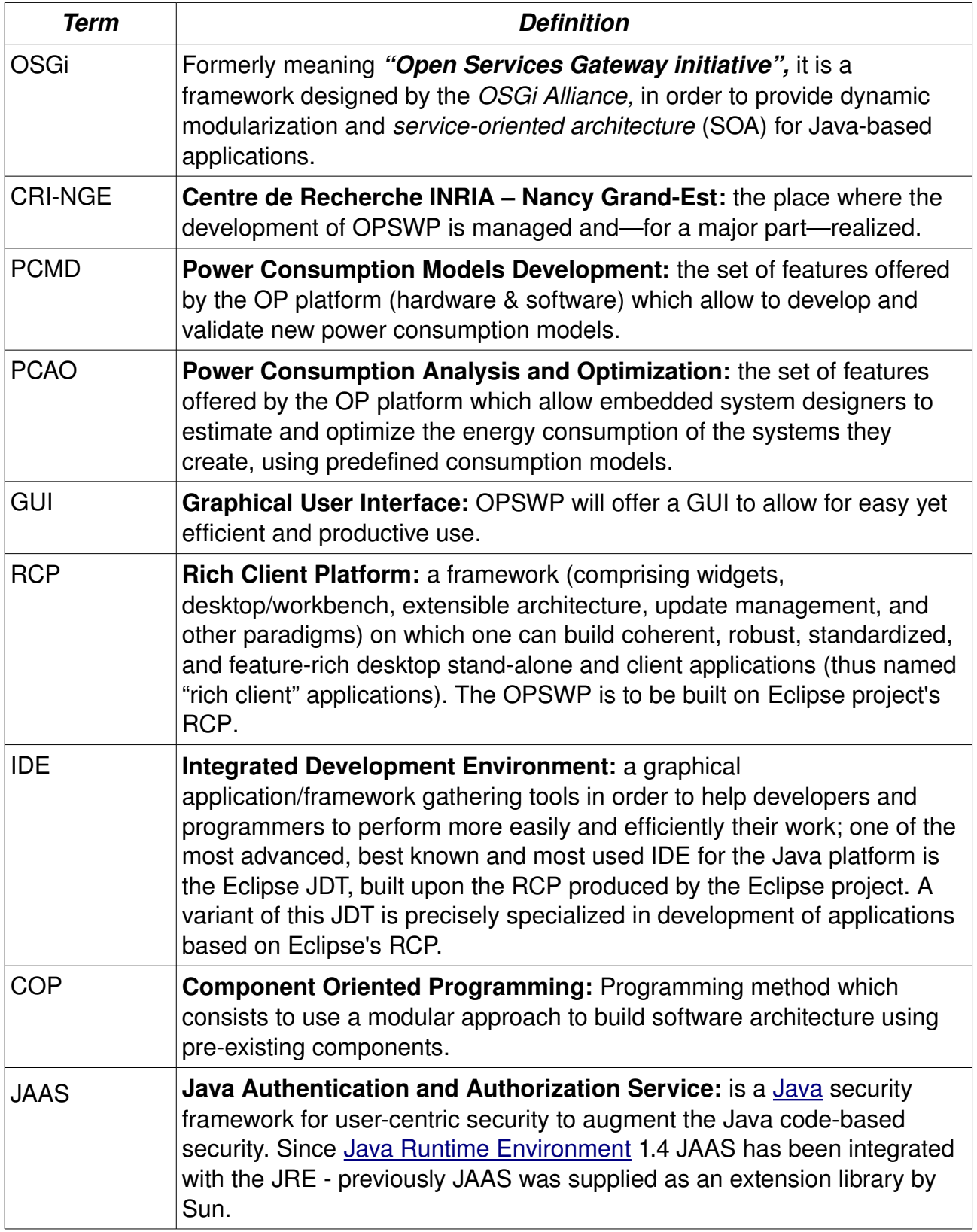

## **2. Executive summary**

Our software platform is designed, from the very beginning, to be extensible : not only is the library of available components (both hardware and software) for modeling open for extension with user-defined data; the set of features offered by the platform is also extensible, all of these features being provided by "plug-ins" (a.k.a. "add-ons", i.e. code modules) integrated into OPSWP.

The purpose of this document is to describe the implementation of the Eclipse plugins developed by INRIA NGE within the development of the OPSWP, in collaboration with all project partners. More specifically, it describes in further details the functionalities cited in deliverable D2.1, at each plugin level.

This document, not planned at the beginning, is part of task 2. The task's goal is the specification, conception and implementation of OPSWP, which is the main task of the INRIA NGE team.

## **3. Scope of the document**

This document is a *technical* one: it shall describe with all needed precision how plugins were implemented during the project, to allow developers to modify or extend existing plugins. This document is not to be frozen in time. It will evolve as new plugins for OPSWP are developed during and after the end of the project.

On the other hand, it is supposed that the reader of the present document knows what OP is, and what goals it is supposed to achieve. This document won't talk about these subjects: this information can be found in the D1.1 to D1.4 deliverables of the project.

The purpose of this document is not to discuss about components modeling (see task 4 of the project for this matter).

Moreover, this document focuses itself exclusively on the *software platform* (OPSWP). All data concerning the project's hardware platform is located in other deliverables (deliverables from task 3; plus D2.3 for the remote control of hardware platform).

## **4. Authentication plugin**

This plugin provides a service allowing the tools composing the OPSWP to authenticate a user, and thus to limit accordingly the functionalities available to him (her). Consequently, any OPSWP add-on wishing to use any "secured" feature of the platform (and especially communication with the remote elements like the OPHWP) *must* use this service to meet the ad-hoc safety requirements.

### *4.1. Functionalities*

The authentication plugin allows to meet both of these requirements (described in D2.1):

[REQ-GNFCT-010] For any remote access by the software platform, authentication will be required to ensure security

[REG-GNFCT-020] It will be necessary to implement an authorization control the access to some parts or functionalities of the software platform. For that a Role-Based Authorization mechanism could be used

This plugin is thus the mecanism that provides and manages the authentication and authorization features on which the platform's safety relies.

### *4.2.Architecture*

From an architectural point of view, the authentication plugin is divided into:

- an *interface*, package named fr.openpeople.platform.auth ;
- *core* packages named:
	- fr.openpeople.platform.auth.internal package, for the internal mechanism,
	- fr.openpeople.platform.auth.internal.ui package, for the general user interface (U.I.), that is: the views provided by the plugin,
	- the fr.openpeople.platform.auth.preferences package, for user accounts preference page.

The plugin programming "interface" was widely described in D2.2, so we will only briefly describe it here as a reminder.

#### **4.2.1. Interface**

As we said before, the public part of the authentication plugin is implemented by the fr.openpeople.platform.auth package, which is described in figure 4.1.

The authentication plugin provides an extension point and an interface to use the authentication & authorization services:

- extension point: **fr.openpeople.platform.auth.tokenConsumer**
- interface: **OPSWPAuthTokenReceptor**

By using both these elements, an OPSWP plugin has the ability to request an **OPSWPAuthToken,** containing all the needed information about the currently connected user.

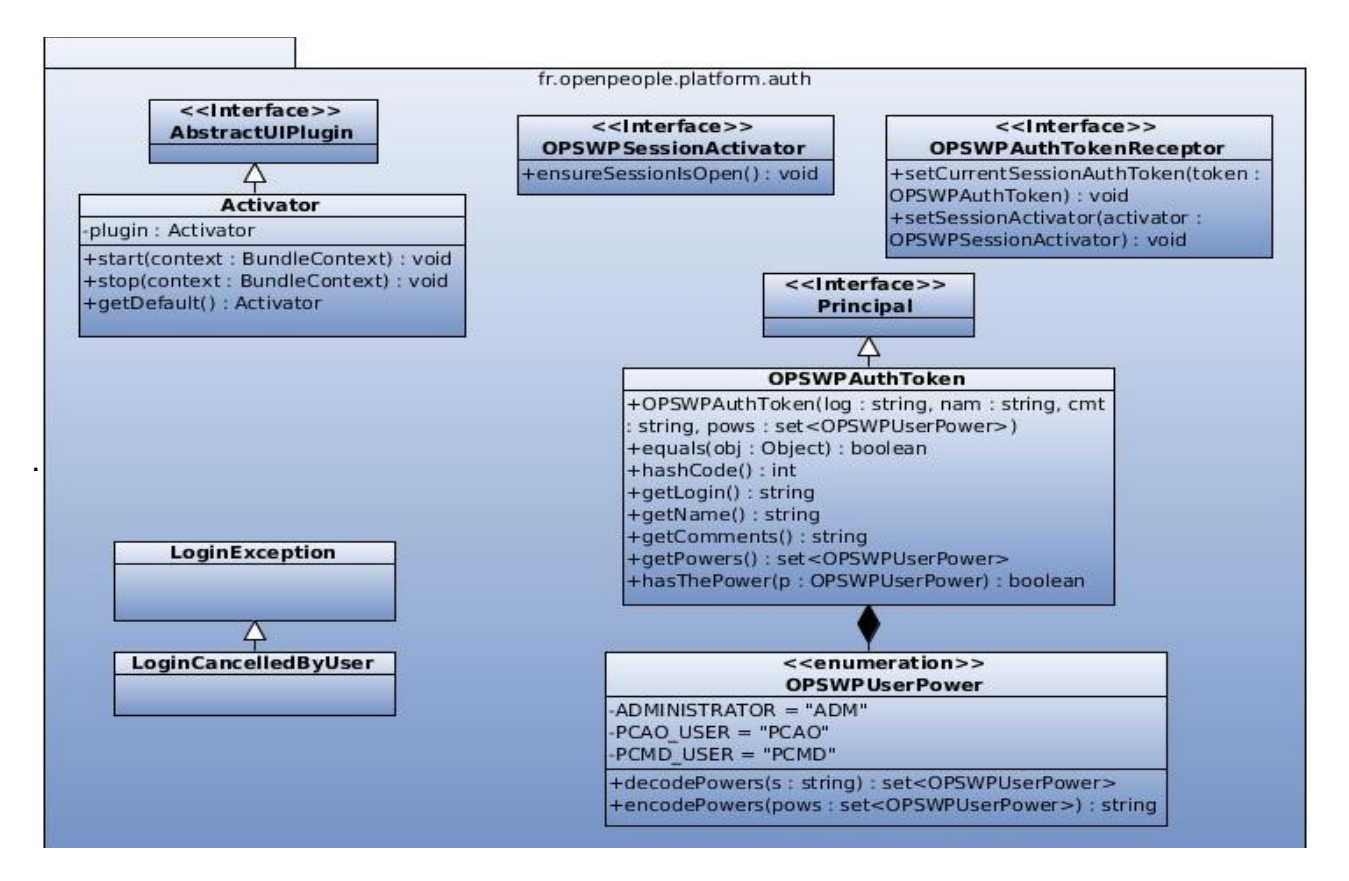

*Figure 4.1: interface's plugin class diagram*

#### **4.2.2. Core**

As we said before, the plugin core is divided into 3 packages.

The fr.openpeople.platform.auth.internal.ui package (figure 4.2) implements the views that the plugin contributes to the Eclipse workbench.

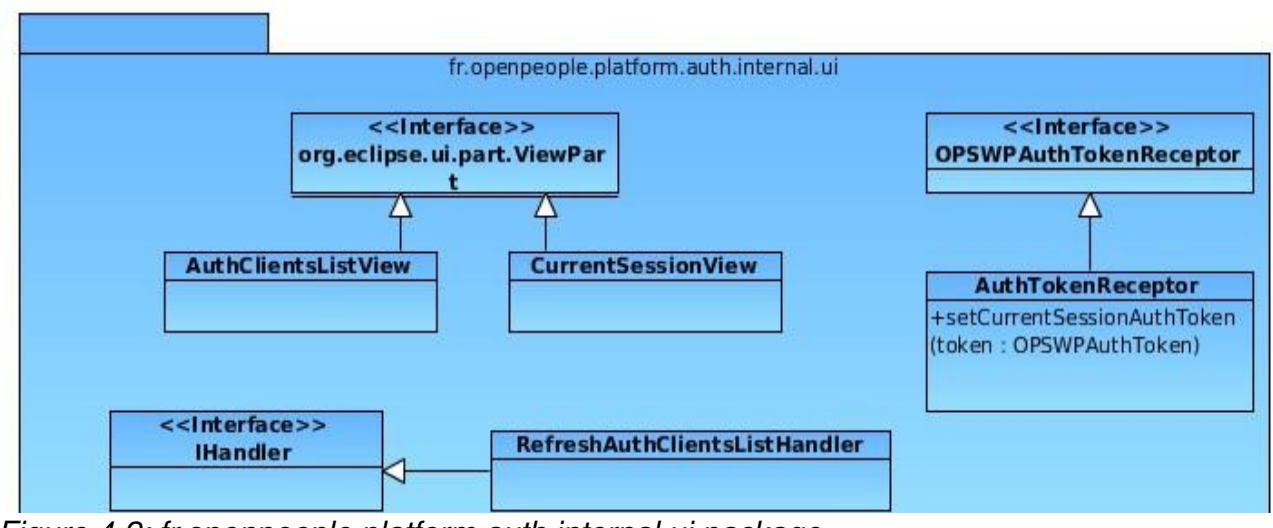

*Figure 4.2: fr.openpeople.platform.auth.internal.ui package*

The AuthClientListView class provides the authentication-plugin clients view (figure 4.3). This view shows which third party plugins are using the authentication plugin services.

| Authentication-Plugin Clients &     | Current Work Session                                    | $-1$<br>R3                                 |
|-------------------------------------|---------------------------------------------------------|--------------------------------------------|
| Plugin ID                           | Signed? Token Consumer ID                               | Add-on Name                                |
| fr.openpeople.platform.auth   false | fr.openpeople.platform.auth.ui.auth view token consumer | OPSWP authentication plugin (session view) |
| fr.openpeople.example.auth false    | fr.openpeople.example.auth.tokenConsumer                | Example Token Consumer Plugin              |
|                                     |                                                         |                                            |

*Figure 4.3: authentication plugin client view*

The RefreshAuthClientsListHandler class handles the refresh of the client plugins table within the former view; it is activated by that view's refresh button.

The CurrentSessionView class provides the current work session view (figure 4.4). This view, shows information about the currently connected user (the same information that is provided to third party plugins via OPSWPAuthToken instances), and allows this user to logout. It also allows to login when no work session is open.

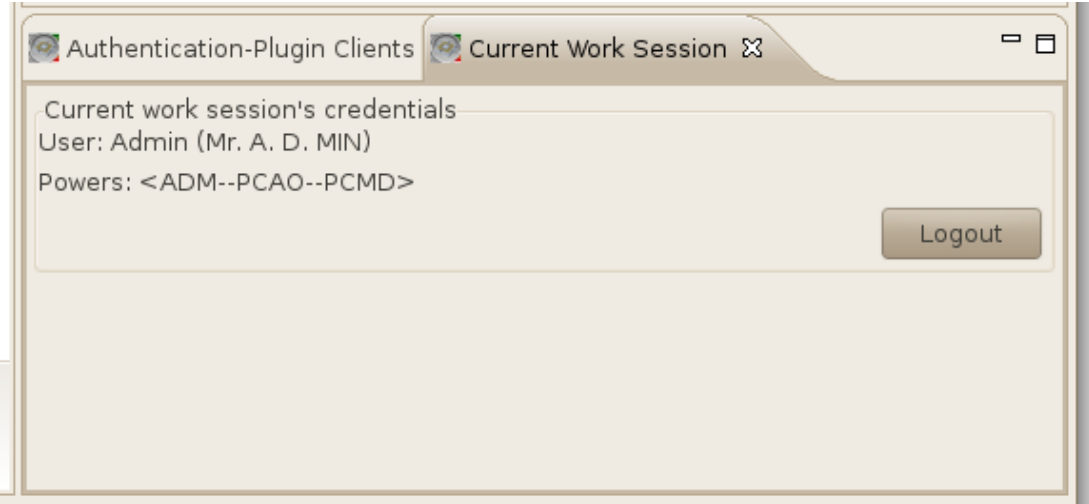

*Figure 4.4: current work session view*

The AuthTokenReceptor class implements the OPSWPAuthTokenReceptor interface. Reminder: this interface is to be implemented by every authentication client, in order to receive a reference on a new OPSWPAuthToken instance every time the information about the current work session changes (i.e.: when a user logs in or out).

The fr.openpeople.platform.auth.preferences package provides the preference pages contributed to the Eclipse workbench, as well as the dialog boxes used from within these preference pages.

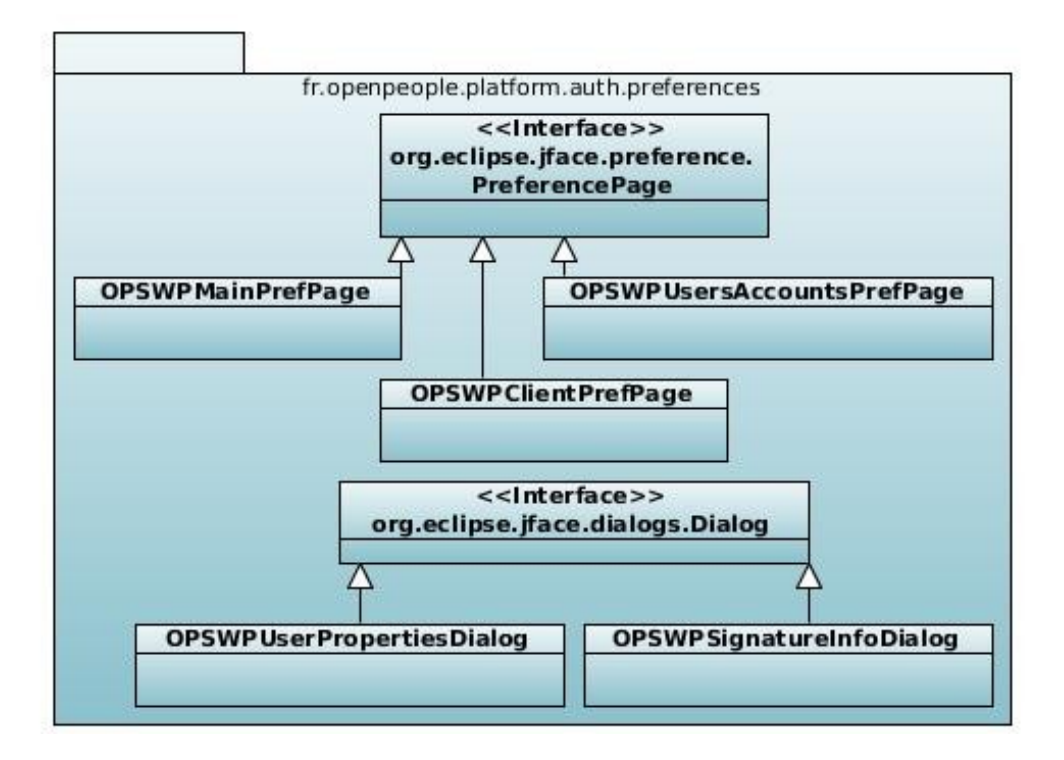

The OPSWPMainPrefPage, OPSWPClientPrefPage and OPSWPUsersAccountsPrefPage classes are the implementations of the cited preference pages. They respectively provide the OPSWP preference group introduction (figure 4.5), user accounts management interface (figure 4.6) and client plugins' authorizations management (figure 4.7).

| <b>Preferences</b>                 |                                                                                              |  |  |  |
|------------------------------------|----------------------------------------------------------------------------------------------|--|--|--|
| type filter text                   | Open-PEOPLE Software Platform<br>⇔▼ ⇔▼ ▼                                                     |  |  |  |
| General<br>$+$                     |                                                                                              |  |  |  |
| Help                               | This group gathers the operating parameters of the Open-PEOPLE<br>Software Platform (OPSWP). |  |  |  |
| Install/Update<br>$+$              | Please select the appropriate child preference page according to the                         |  |  |  |
| $+$<br>la∨a                        | kind of options you wish to adjust.                                                          |  |  |  |
| Open-PEOPLE Software Platform<br>- |                                                                                              |  |  |  |
| Clients preferences                |                                                                                              |  |  |  |
| Users Accounts                     |                                                                                              |  |  |  |
|                                    | Cancel<br>OK                                                                                 |  |  |  |

*Figure 4.5: Main preference page*

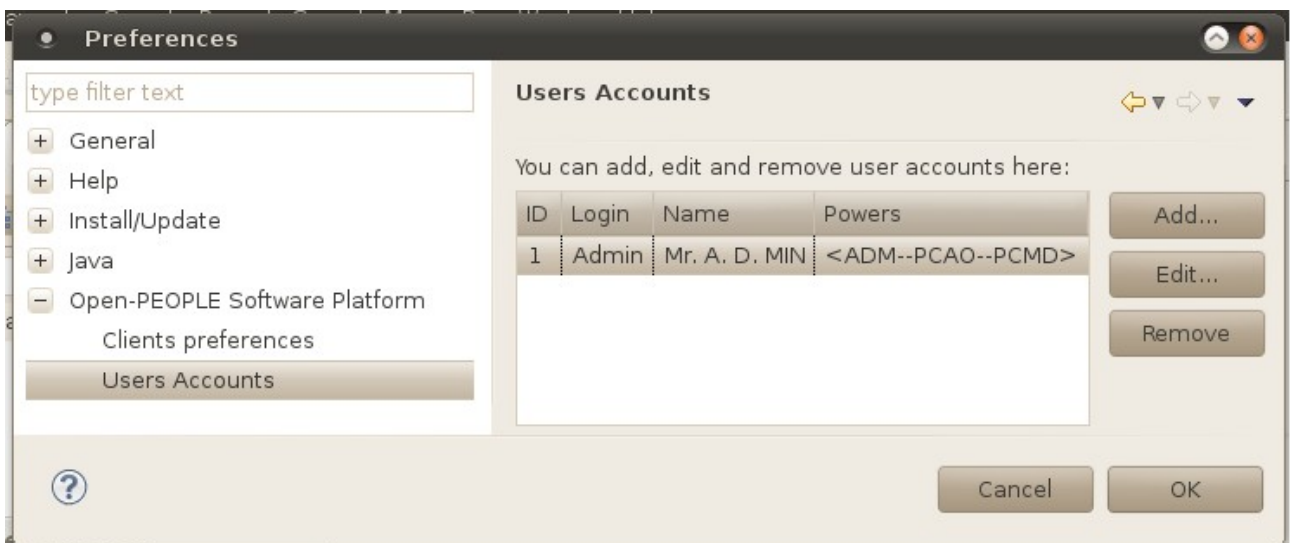

*Figure 4.6: User account preference page*

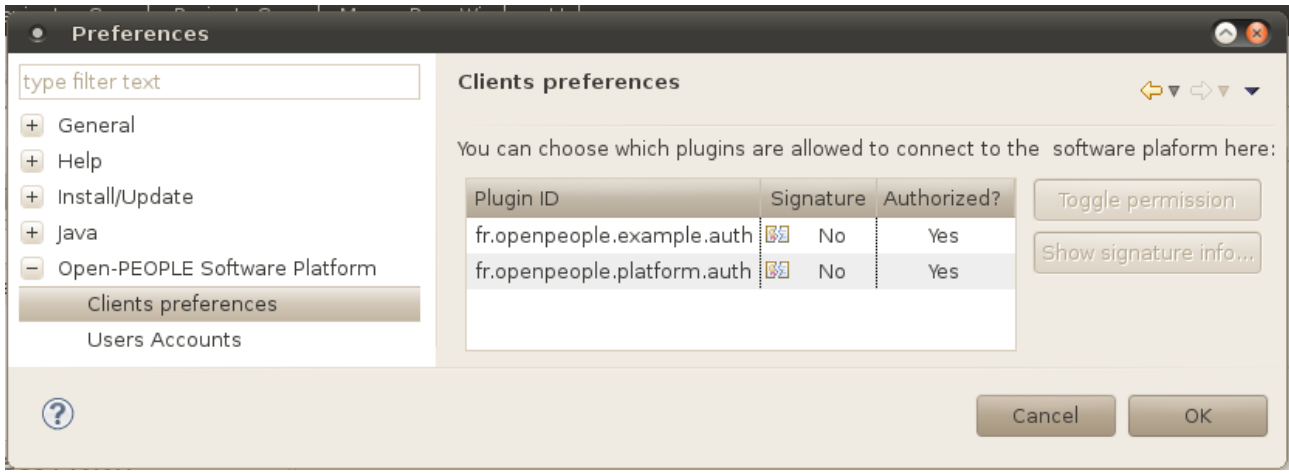

*Figure 4.7: Client plugins preference page*

The fr.openpeople.platform.auth.internal package (figure 4.7) gathers the plugin internal mechanism classes; this includes: user accounts and client plugins authorizations management (based on JAAS technology) and serialization, plus cryptology-related tools.

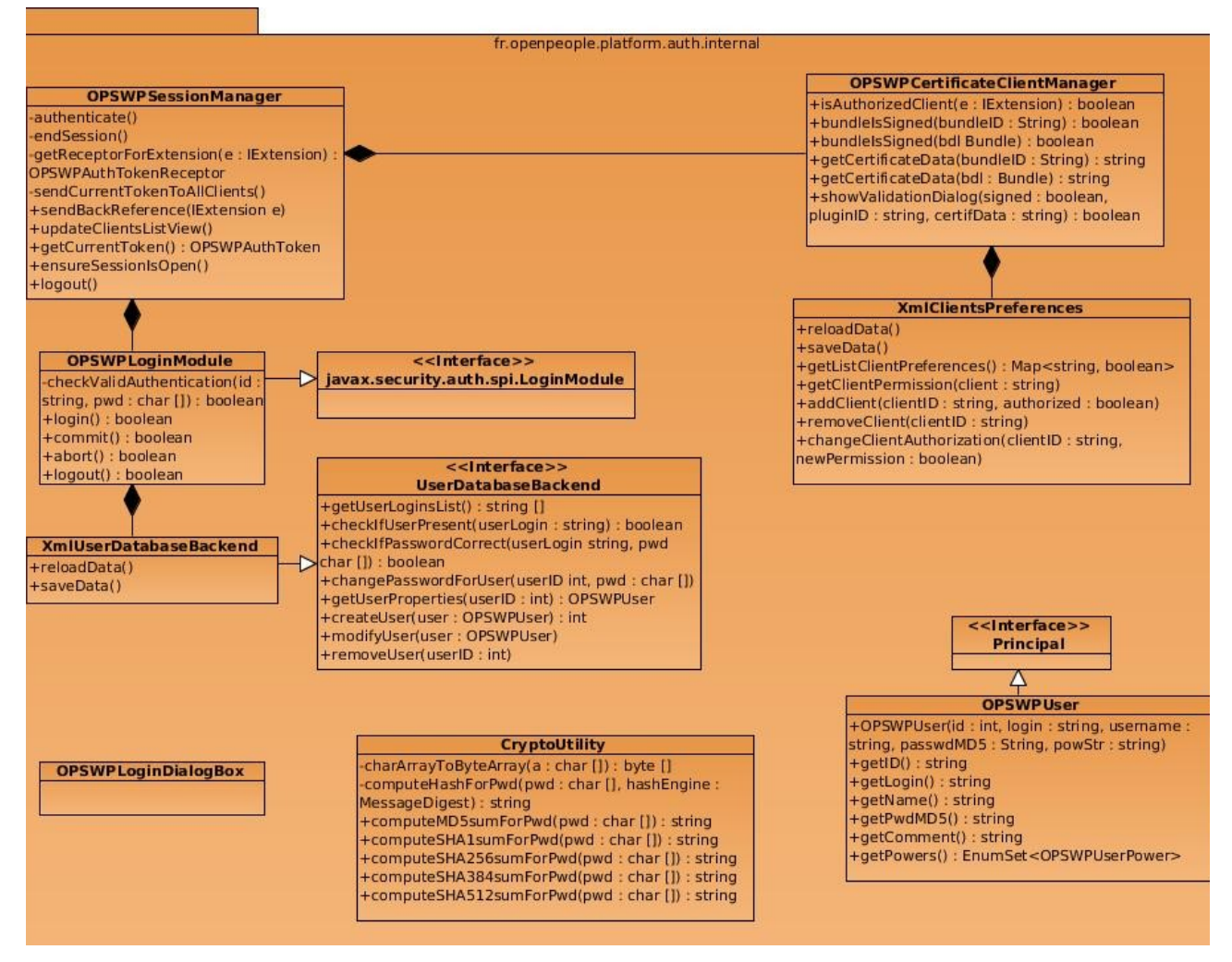

We can simplify this package with the following concept schema (figure 4.8) :

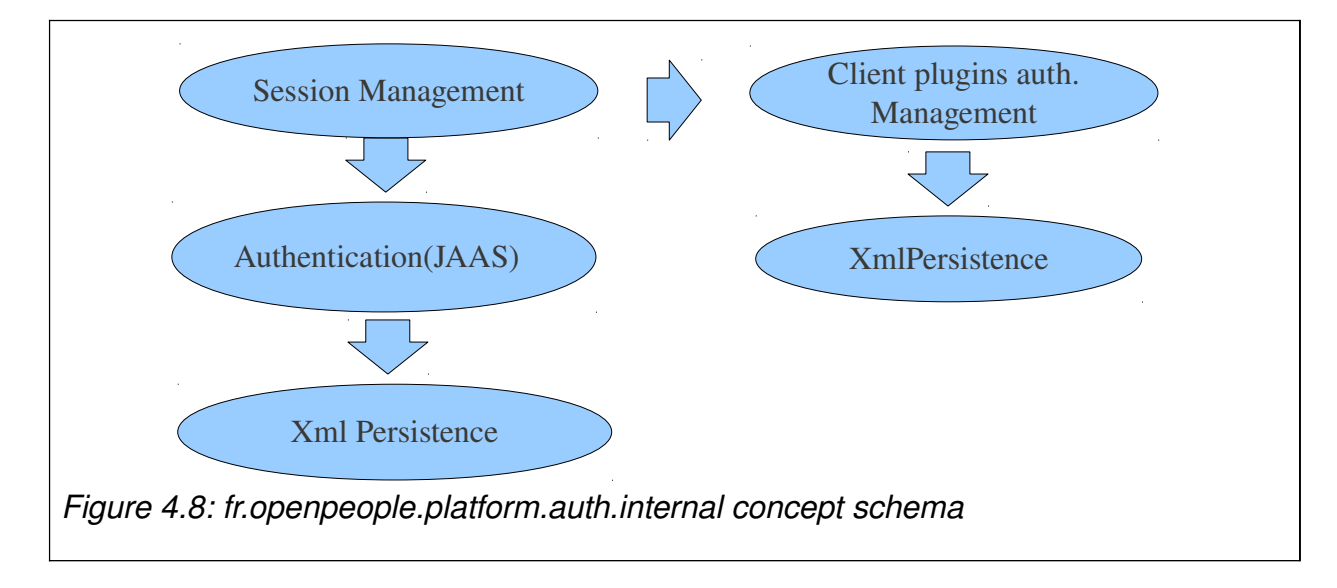

We can thus consider 2 main functionalities for this package: session management (centered around the OPSWPSessionManager class) and client plugins authorizations management (centered around the OPSWPCertificateClientManager class).

Session managament mainly consists in an authentication system for the OPSWP. This authentication is based on Java's standard JAAS technology (the JAAS LoginModule interface being implemented by our OPSWPLoginModule class), while user accounts data is persisted by our own flexible mechanisms (UserDatabaseBackend interface, and the XMLUserDatabaseBackend implementing class). As soon as an user is authenticated, the session manager creates an adequate token, representing the current work session, and provides a reference on this token to all the registered client plugins.

Client plugins are allowed to receive authentication tokens if and only if they have the corresponding authorization; these authorizations are managed and checked by the OPSWPCertificateClientManager class. Authorizations are granted by OPSWP users each time a new client plugin try to use the authentication service. The user can at that moment choose to grant or deny authorization to the requesting plugin, after seeing this plugin's signature if it exists (since OPSWP plugins are specialized JARs, we make use of Java's JAR signing mechanism as a standardized way to authentify OPSWP plugins' contents and origins). These decisions are persisted into custom XML files via the XmlClientPreferences class.

CryptoUtility is a tool class that provides us with several convenient, easy-to-use cryptology-related methods (especially MD5 and SHA\* hash computations) that we rely on to manage passwords. OPSWPUser is a model class, whose instances represent the OPSWP authenticated users.

### *4.3.Security*

Security is an important aspect in the development of the OPSWP and its services. Concerning that the authentication plugin is a sensitive element , we employ several mechanisms to protect passwords and client plugins authorizations.

#### **4.3.1. Passwords storage**

The mechanism used to protect passwords storage (currently in an XML file) is a widely used one. We will thus explain it only briefly.

To avoid keeping passwords in clear-text form, we use cryptographic hash functions (example: MD5, SHA1, SHA-256, etc.) to obtain an unique "fingerprint" for each entered password. Algorithms of this kind are designed to provide a unique *digest* for every different possible input (bitstream) of any size; more precisely:

- I. they allow to easily compute the digest for a given input, but it is (normally) impossible to regenerate the input from its computed hash;
- II. moreover, it is (normally) impossible to obtain the same hash for two different inputs.

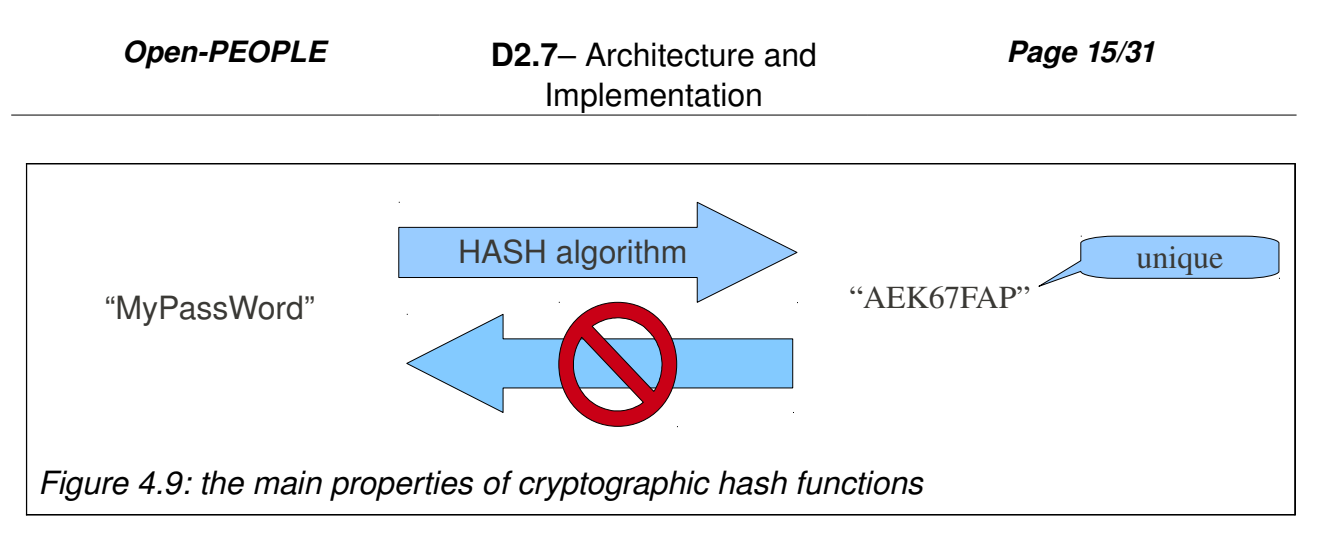

We specifically take advantage of the two properties cited above (see also figure 4.9) to safely check that a user entered its expected password: if the hashes of an entered string (password) is equal to the hash of another stored string, then these two strings are necessarily equals.

So, instead of recording the passwords themselves, we record their hashes (we could say: their "fingerprints") in our users database. These hashes are easily computed thanks to our fr.openpeople.platform.auth.internal.CryptoUtility class.

#### **4.3.2. Preferences security**

Eclipse is an open system that stores its client preferences in clear-text form (generally within custom XML files). Even if it is impossible to totally secure such a system (protection of files is a function that ultimately depends on the operating system, not on applications), we introduced a mechanism to detect unexpected modifications of some of our configuration files (more precisely the file containing the client plugins authorizations); this mechanism can be summarized by figure 4.10 below:

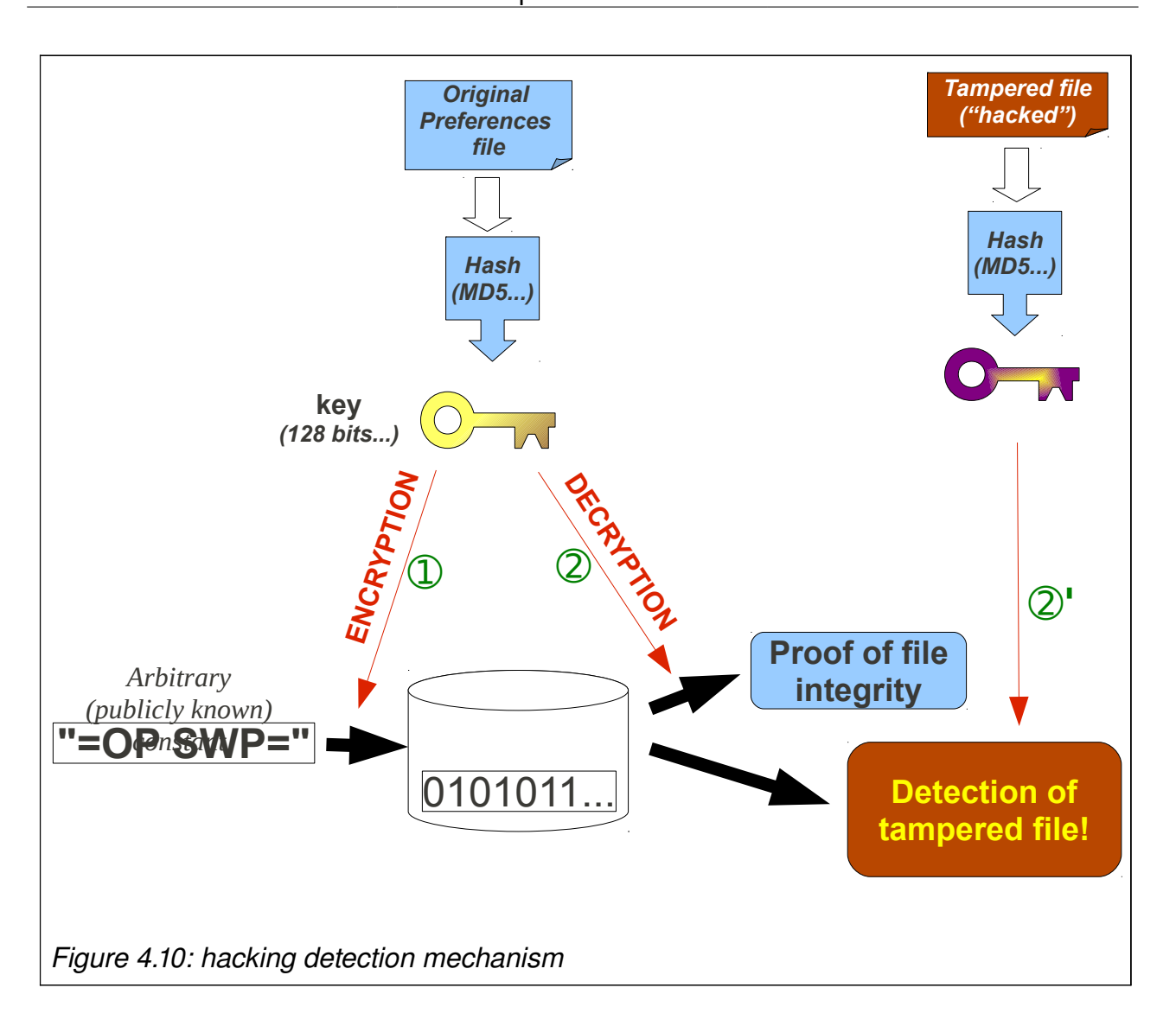

This mechanism uses once again cryptographic hash functions, this time coupled with a symmetric encryption algorithm, to detect easily and safely any tampering of our configuration file.

As soon as tampering of our authorizations file is detected, this file is reseted by the the OPSWP; then, users will be asked to grant or deny authorizations again to third party plugins once after another when they activate.

# **5. Look-Up Tables (LUT) Editor**

This role of this editor is to provide an easy and efficient way to edit Look-Up Tables (LUT) that constitute the raw materials from which energy consumption models will be built in the OPSWP.

The editor allows to manage not only the LUTs metadata (for example: columns names and units), but also the LUTs data themselves, using a specifically built interface summarized hereafter (and further detailed in deliverable D2.8).

This editor is also packaged with an OPTR importation wizard, that allows to create LUTs directly from raw material provided by the OP HardWare Platform (OPHWP).

### *5.1. Architecture*

The LUT editor is based on two different plugins:

• the fr.openpeople.model.lutml plugin, providing the LUTML model that is summarized in figure 5.1 hereafter:

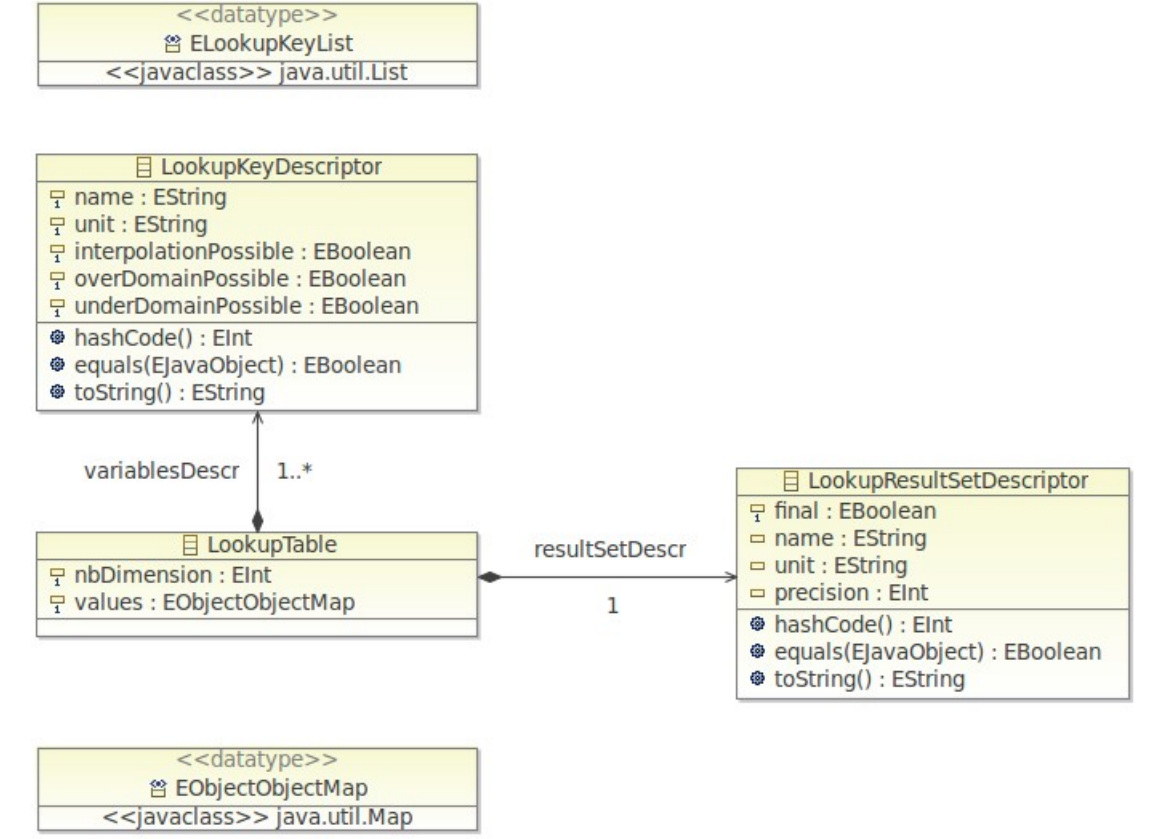

*Figure 5.1: the LUTML model diagram*

please refer to deliverable D4.1 for further details on this LUTML model

• the fr.openpeople.ui.lutml plugin, implementing and contributing the LUT editor itself – as well as the OPTR import wizard – to the Eclipse workbench: it is this plugin that we will now describe in the next section

### *5.2.The LUT editor plugin*

This plugin, named fr.openpeople.ui.lutml, named contains only one Java package with the same name. The structure of this package is described in the figure hereafter:

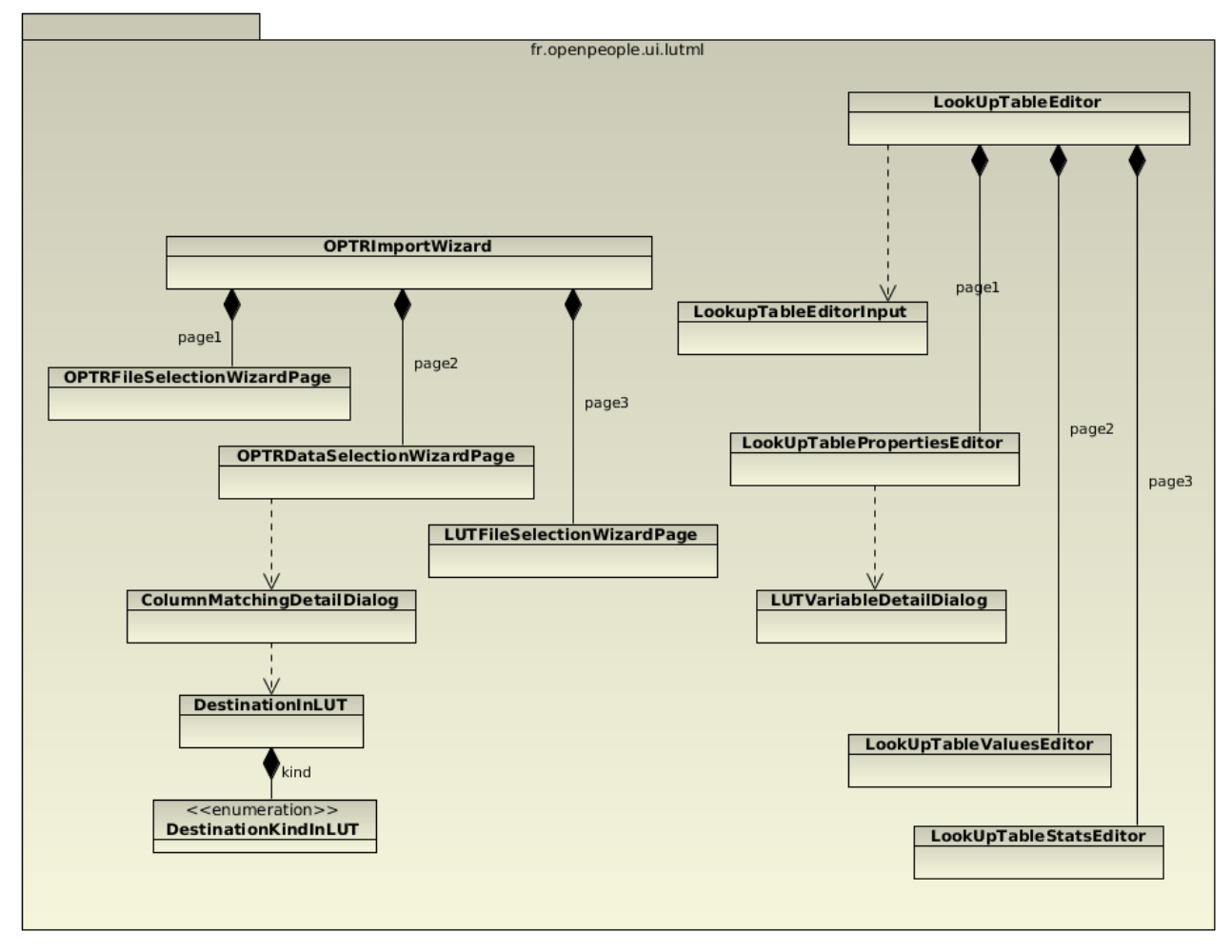

*Figure 5.2: the* fr.openpeople.ui.lutml *package*

As one can see, the package is subdivided into two parts, corresponding to the two main features it implements:

• the first part corresponds to the OPTR importation mechanism: the central class of this part is OPTRImportWizard that extends the standard Eclipse Wizard class; this wizard comprises three successive pages, that are respectively: OPTRFileSelectionPage, OPTRDataSelectionPage, and LUTFileSelectionPage; these three pages are shown respectively in the screenshots in figures 5.3, 5.4 and 5.5 below; the second page uses the ColumnMatchingDetailDialog class to edit the details corresponding to the way a column in the source file will be imported (see figure 5.6 for a screenshot), this dialog itself uses the DestinationInLUT as a model class, whose kind is represented by the DestinationKindInLUT enum;

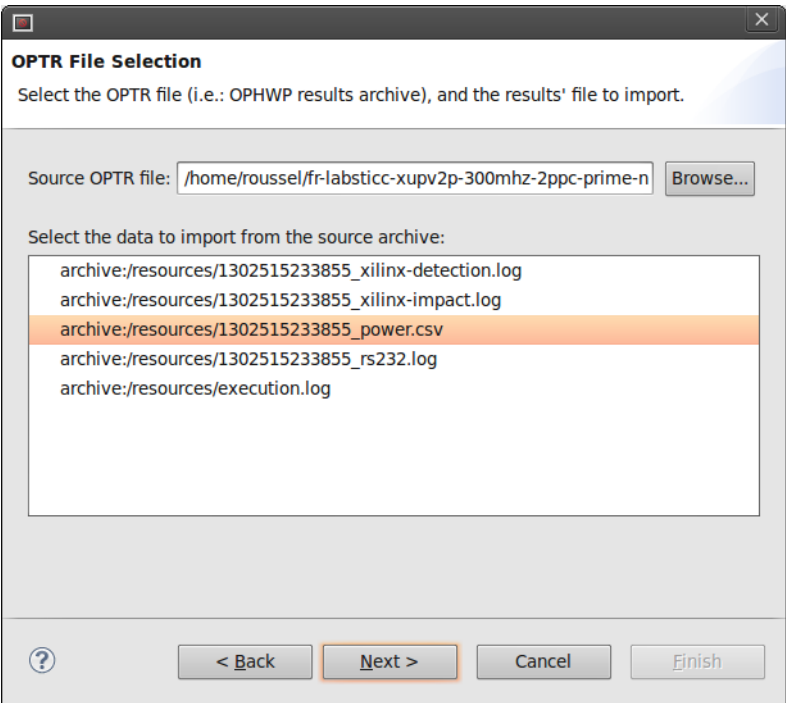

*Figure 5.3: the first page of the OPTR import wizard*

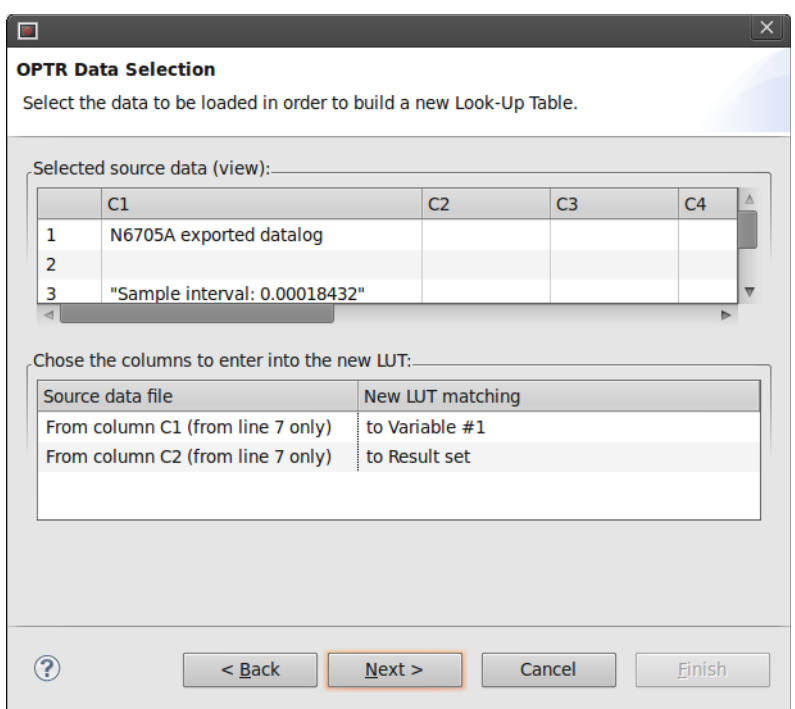

*Figure 5.4: the second page of the OPTR import wizard*

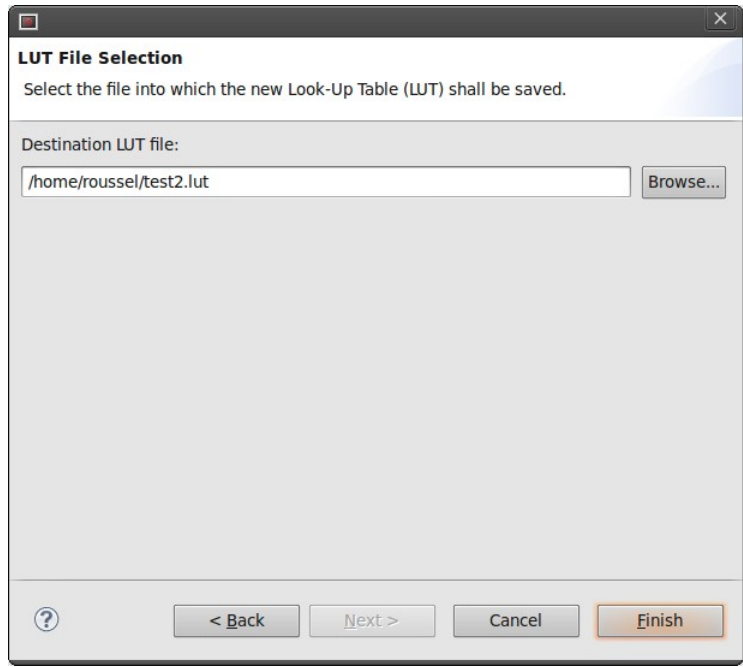

*Figure 5.5: the third page of the OPTR import wizard*

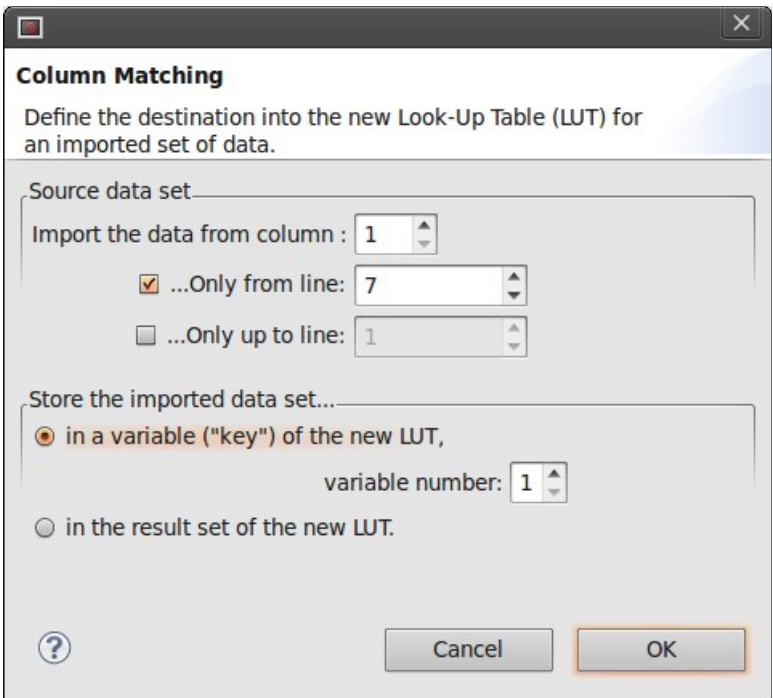

*Figure 5.6: the column matching dialog box*

• the second part corresponds to the LUT editor itself: the central class of this part is LookupTableEditor that extends the standard Eclipse MultiPageEditorPart class; this editor comprises three pages, that are: LookupTablePropertiesEditor, LookupTableValuesEditor, and LookupStatsEditor; these three pages are shown respectively in the screenshots in figures 5.7, 5.8 and 5.9 below; the first page uses the LUTVariableDetailDialog class to edit the details corresponding to a column of the currently edited LUT (see figure 5.10 for a screenshot); finally, since all Eclipse editors work on specific objects implementing the standard IEditorInput interface, a specific LookupTableEditorInput class is defined to encapsulate a LUT object as required.

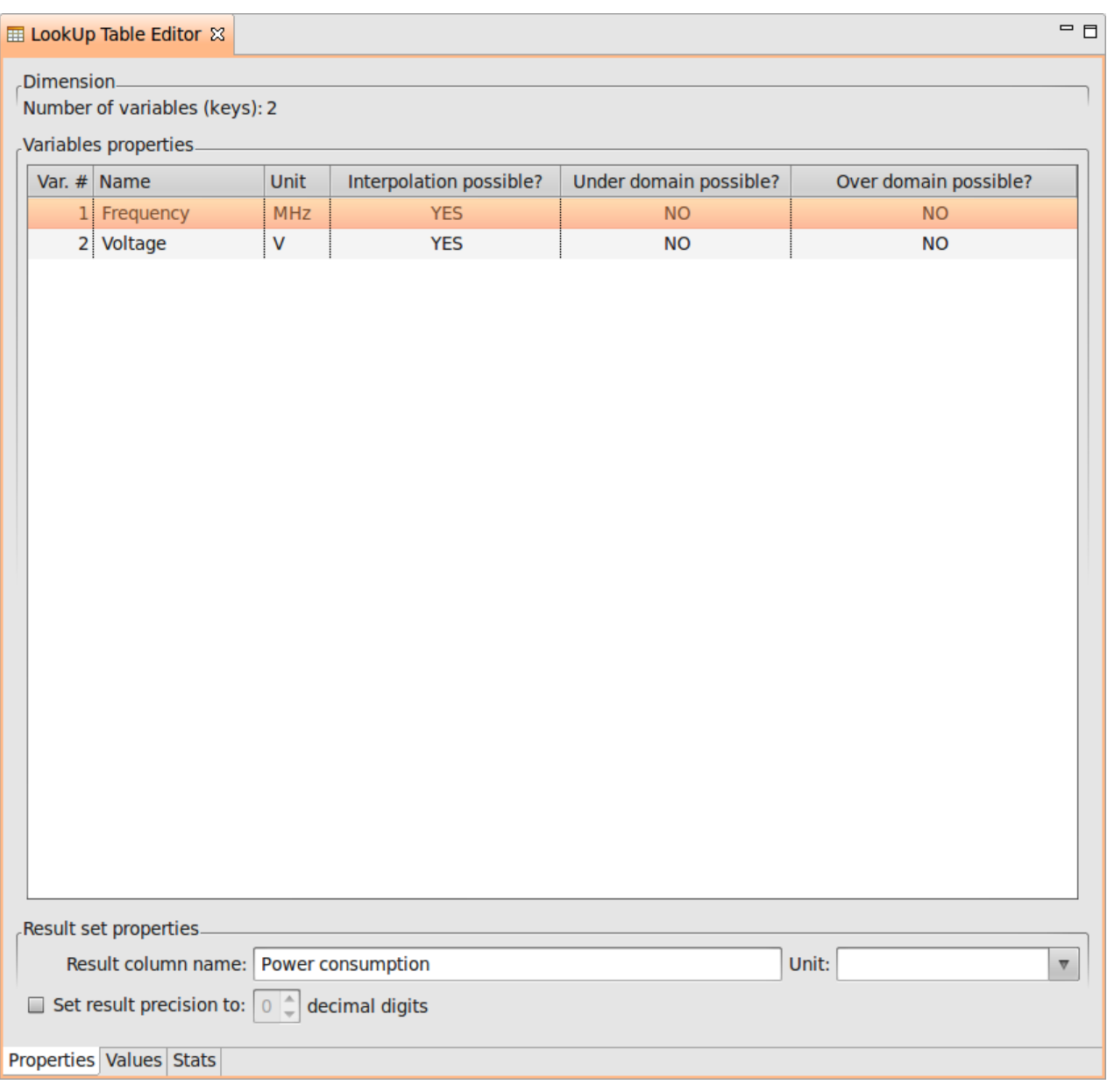

*Figure 5.7: the first page of the LUT editor*

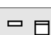

| <b>■ LookUp Table Editor 83</b> |                         |                   |  | $\qquad \qquad \Box$ |  |  |  |
|---------------------------------|-------------------------|-------------------|--|----------------------|--|--|--|
| Frequency (MHz)                 | Voltage (V)             | Power consumption |  |                      |  |  |  |
| 200                             | $1.1\,$                 | 120               |  |                      |  |  |  |
| 400                             | $1.8\,$                 | 240               |  |                      |  |  |  |
| 100                             | 1.6                     | 200               |  |                      |  |  |  |
| 300                             |                         |                   |  |                      |  |  |  |
|                                 |                         |                   |  |                      |  |  |  |
|                                 |                         |                   |  |                      |  |  |  |
|                                 |                         |                   |  |                      |  |  |  |
|                                 |                         |                   |  |                      |  |  |  |
|                                 |                         |                   |  |                      |  |  |  |
|                                 |                         |                   |  |                      |  |  |  |
|                                 |                         |                   |  |                      |  |  |  |
|                                 |                         |                   |  |                      |  |  |  |
|                                 |                         |                   |  |                      |  |  |  |
|                                 |                         |                   |  |                      |  |  |  |
|                                 |                         |                   |  |                      |  |  |  |
|                                 |                         |                   |  |                      |  |  |  |
|                                 |                         |                   |  |                      |  |  |  |
|                                 |                         |                   |  |                      |  |  |  |
|                                 |                         |                   |  |                      |  |  |  |
|                                 |                         |                   |  |                      |  |  |  |
|                                 |                         |                   |  |                      |  |  |  |
|                                 |                         |                   |  |                      |  |  |  |
|                                 |                         |                   |  |                      |  |  |  |
|                                 |                         |                   |  |                      |  |  |  |
|                                 |                         |                   |  |                      |  |  |  |
|                                 |                         |                   |  |                      |  |  |  |
|                                 |                         |                   |  |                      |  |  |  |
| $\vert$                         |                         |                   |  |                      |  |  |  |
|                                 |                         |                   |  | $\rightarrow$        |  |  |  |
|                                 | Properties Values Stats |                   |  |                      |  |  |  |
|                                 |                         |                   |  |                      |  |  |  |

*Figure 5.8: the second page of the LUT editor*

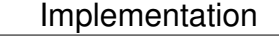

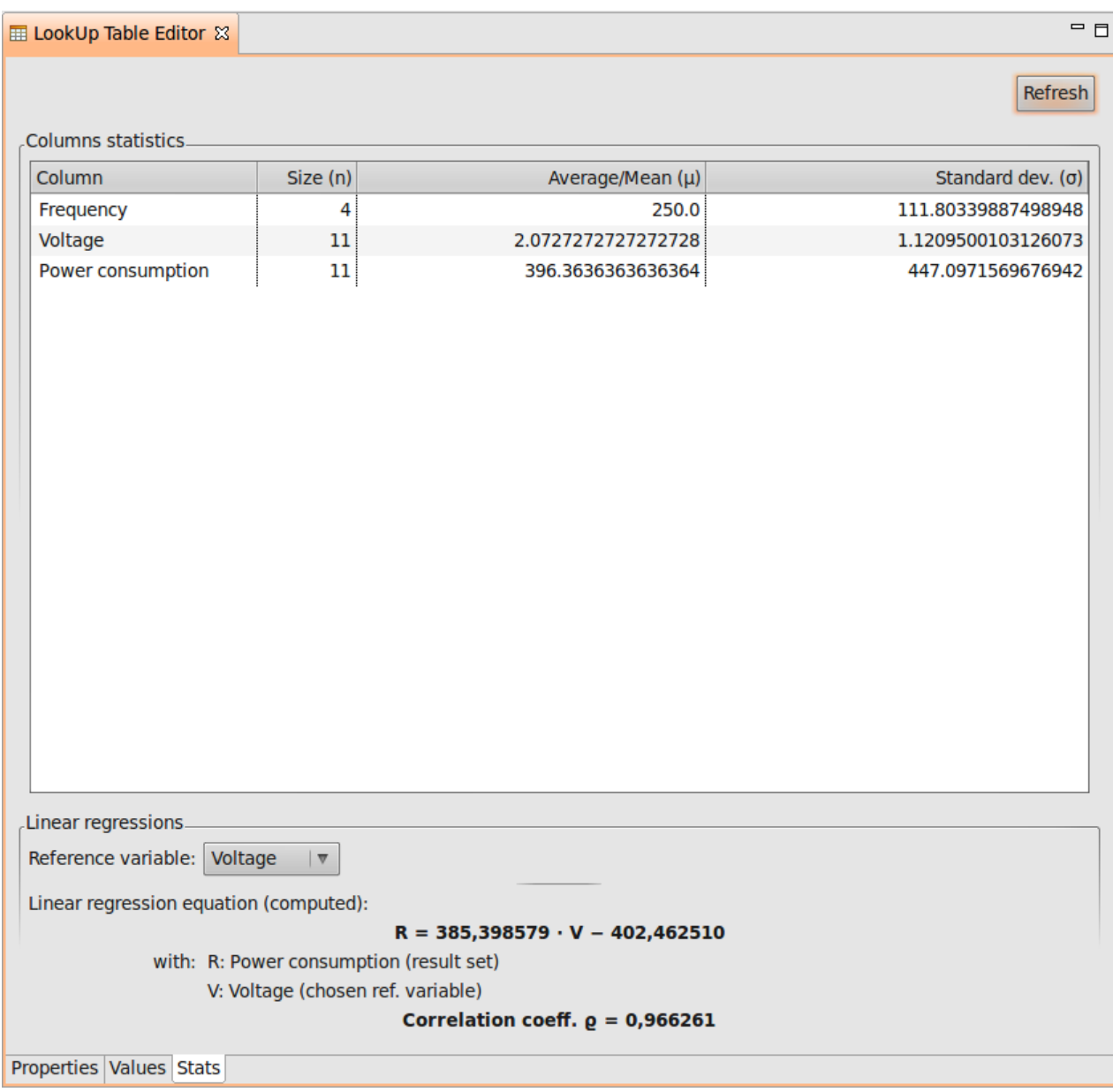

*Figure 5.9: the third page of the LUT editor*

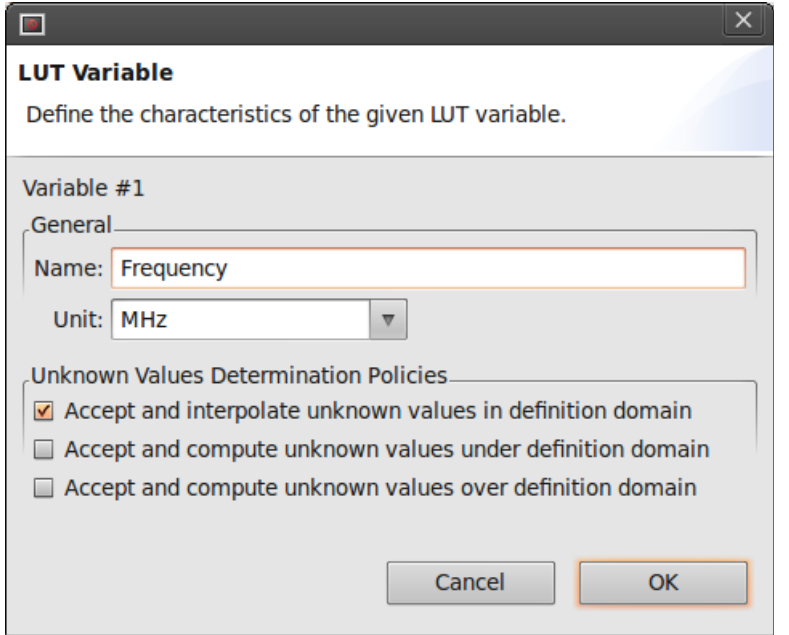

*Figure 5.10: the LUT variable dialog box*

## **6. Quantities and Units (QUDV) Editor**

This editor provides the management functions (creation, deletion, modification) of the quantities and units<sup>[1](#page-25-0)</sup> used by the various consumption models manipulated by the OPSWP.

### *6.1. Architecture*

The architecture of this editor is based on Model-View-Controller (MVC) pattern.

The model use the Eclipse Modeling Framework (EMF) to persist its data, while a model manager class provides convenience methods. The model is provided by the org.omgsysml.qudv plugin, the model manager classes and its support classes and interfaces are in the fr.openpeople.ui.qudv.manager package.

The UI is divided among these packages:

- fr.openpeople.ui.qudv.wizard: wizard user interface
- fr.openpeople.ui.qudv.preferences: preferences user interface

### *6.2.Model manager*

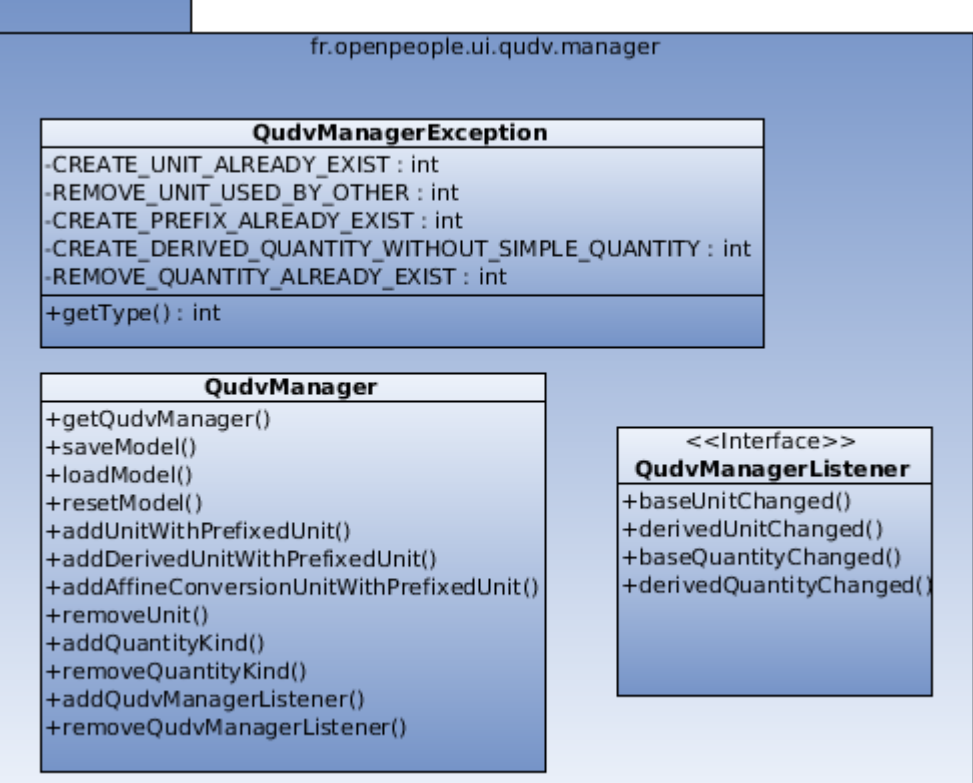

The QudvManager class provides utility functions that:

<span id="page-25-0"></span><sup>1</sup> As a reminder, a quantity is the kind of a value (for example: a length, or a weight), whereas a unit is the reference used to quantify such a value (in our example: respectively the meter and the kilogram).

- add and remove Units and Quantities (QUDV elements),
- load and save the model.

It also sends messages to notify registered listeners when the state of a model change, thanks to QudvManagerListener interface.

Moreover, a new, specific kind of exception related to QUDV model manager (QudvManagerException) is defined.

### *6.3.Wizard user interface*

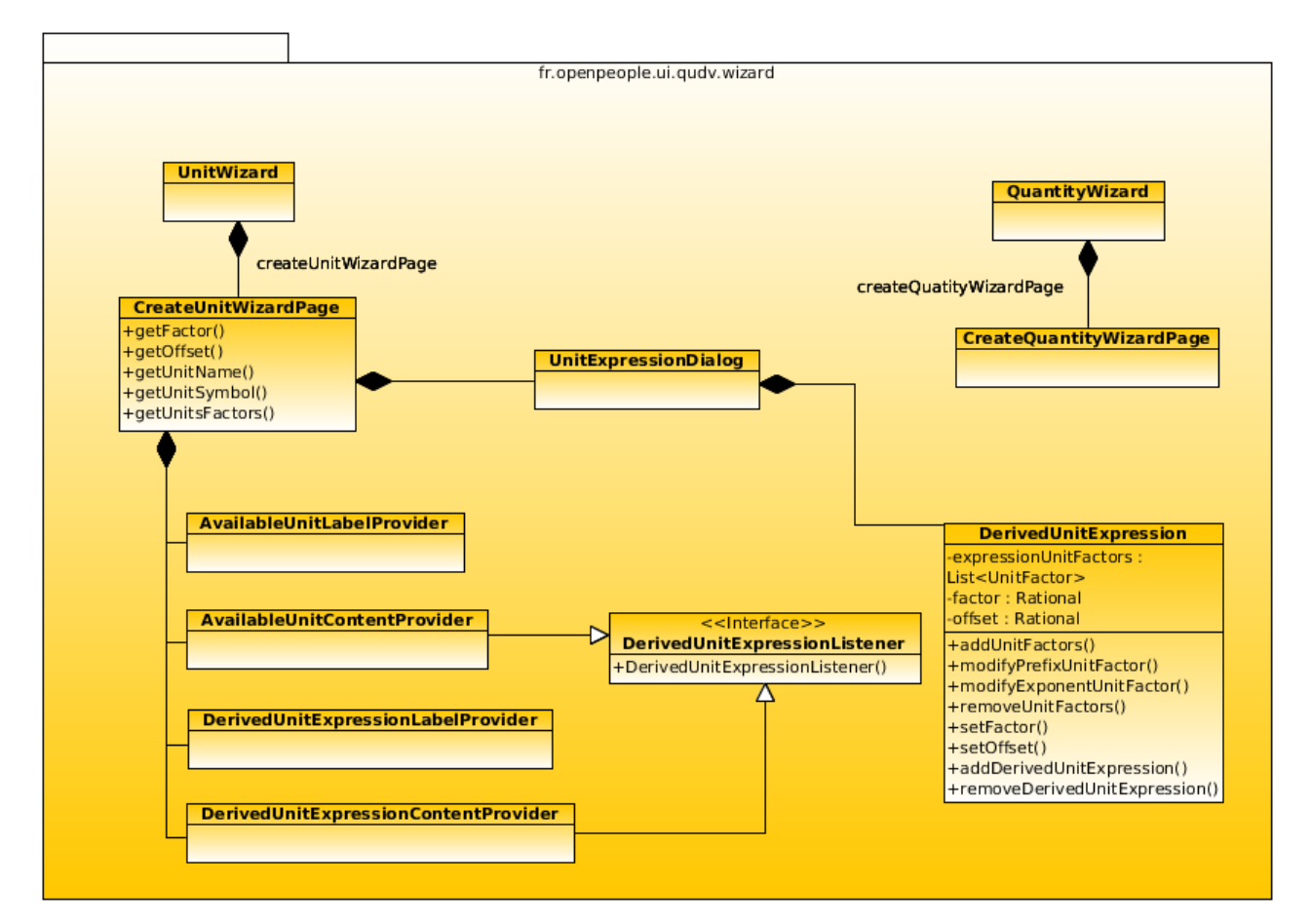

Two new creation wizards are contributed to the Eclipse workbench: a Unit creation wizard, and a Quantity creation wizard. These wizards both contain only one page (single-step wizards), respectively CreateUnitWizardPage and CreateQuantityWizardPage.

DerivedUnitExpression is a UnitFactor objects manager, used during the creation of derived units.

Finally, AvailableUnitLabelProvider, AvailableUnitContentProvider,

DerivedUnitExpressionLabelProvider and

DerivedUnitExpressionContentProvider are the support classes used by the JFace TableViewer control used within CreateUnitWizardPage.

*6.4.Preferences user interface*

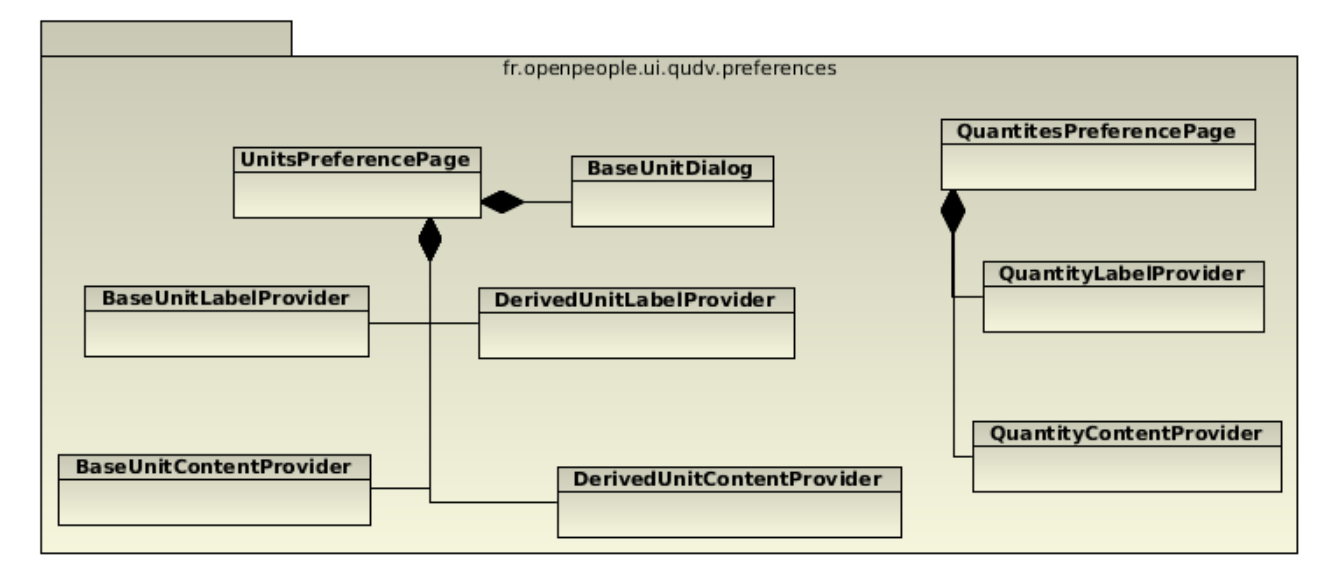

We contribute two new preference pages, that show the list of all defined units and quantities, and allow to remove them as needed. These preference pages also contain TableViewers, for which ContentProvider and LabelProvider classes are defined. Finally, BaseUnitDialog is a creation dialog for SimpleUnits (i.e.: base units that are used to define DerivedUnits by combination).

# **7. Model editors**

These editors allow – among others – to create power consumption estimation models, that can be used directly on the local software platform or exported in remote databases.

## *7.1. Architecture*

The architecture is, as usual, based on MVC paradigm. The EstimationLawEditor, AggregationLawEditor, and ConsumptionModelEditor classes, contained in the fr.openpeople.ui.consumptionModel.editor package, implement all the editors related to the PCMD features. These editors make use of an utility class, PCMDModelManager, that provides several useful functions, especially those related to models serialization.

The NewLawWizard class implements the creation wizard dedicated to mathematical estimation laws. This wizard contains three pages: LawKindChoiceWizardPage, EstimationLawWizardPage, and AggregationLawWizardPage: both of the two latter pages serve as alternatives for the second and last creation step, which varies according to the choice made during the first step (in LawKindChoiceWizardPage).

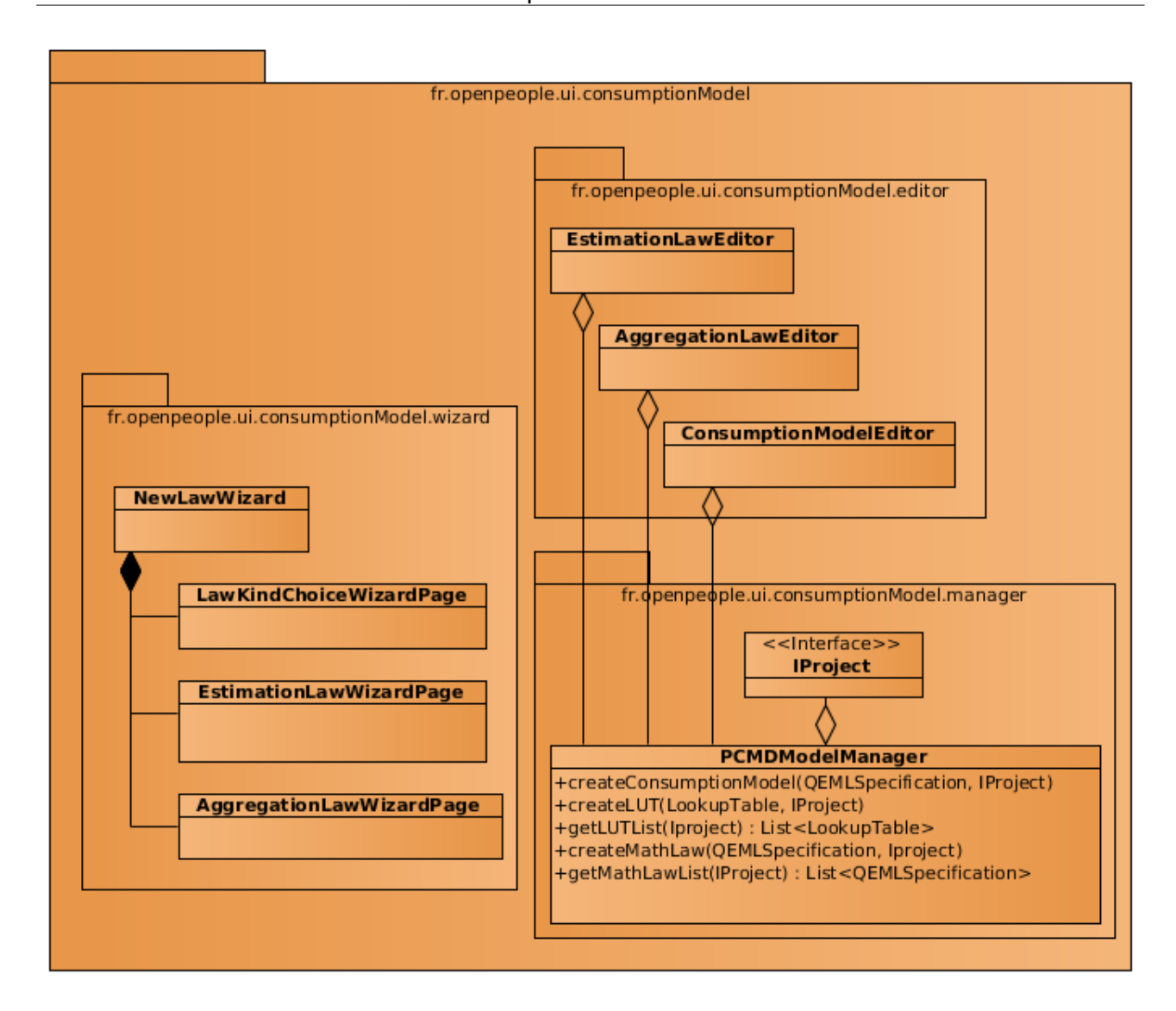

## **8. Weaving model edition**

The user, thanks to the weaving model, can attach ("link") a consumption model to each component of a system architecture. The WeavingModelManager class is the utility class dedicated to these weaving models, while the WeavingModelInspectorView class implements the view (in Eclipse workbench UI) that allows the user to perform the attachment operations.

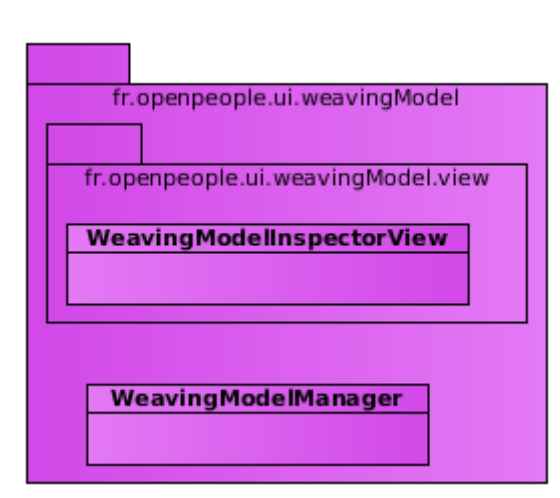

## **9. OPSWP global architecture**

In this section, we briefly describe the OPSWP general architecture.

### *9.1. OPSWP design flow*

Because the design of the OPSWP is based on the Model Driven Engineering (MDE) design methodology, the design flow is divided into different stages – each stage corresponding to a different kind of model – and every transition between two successive stages is actually a model transformation.

Each one of these model transformations consists in adding more and more details to the treated model:

The first part – processing of the Platform-Independent architecture Model (PIM) – consists in defining the application, and choosing the general architecture that will execute this application;

The second part (Deployment Model) consist in choosing the components (IP blocks) of the underlying architecture;

The third part (Estimated Model) consist in associating ("weaving") each consumption model of the application with the related chosen component of architecture.

The last part finally consist in translating the obtained generic model in any needed thirdparty model (VHDL, SystemC, etc).

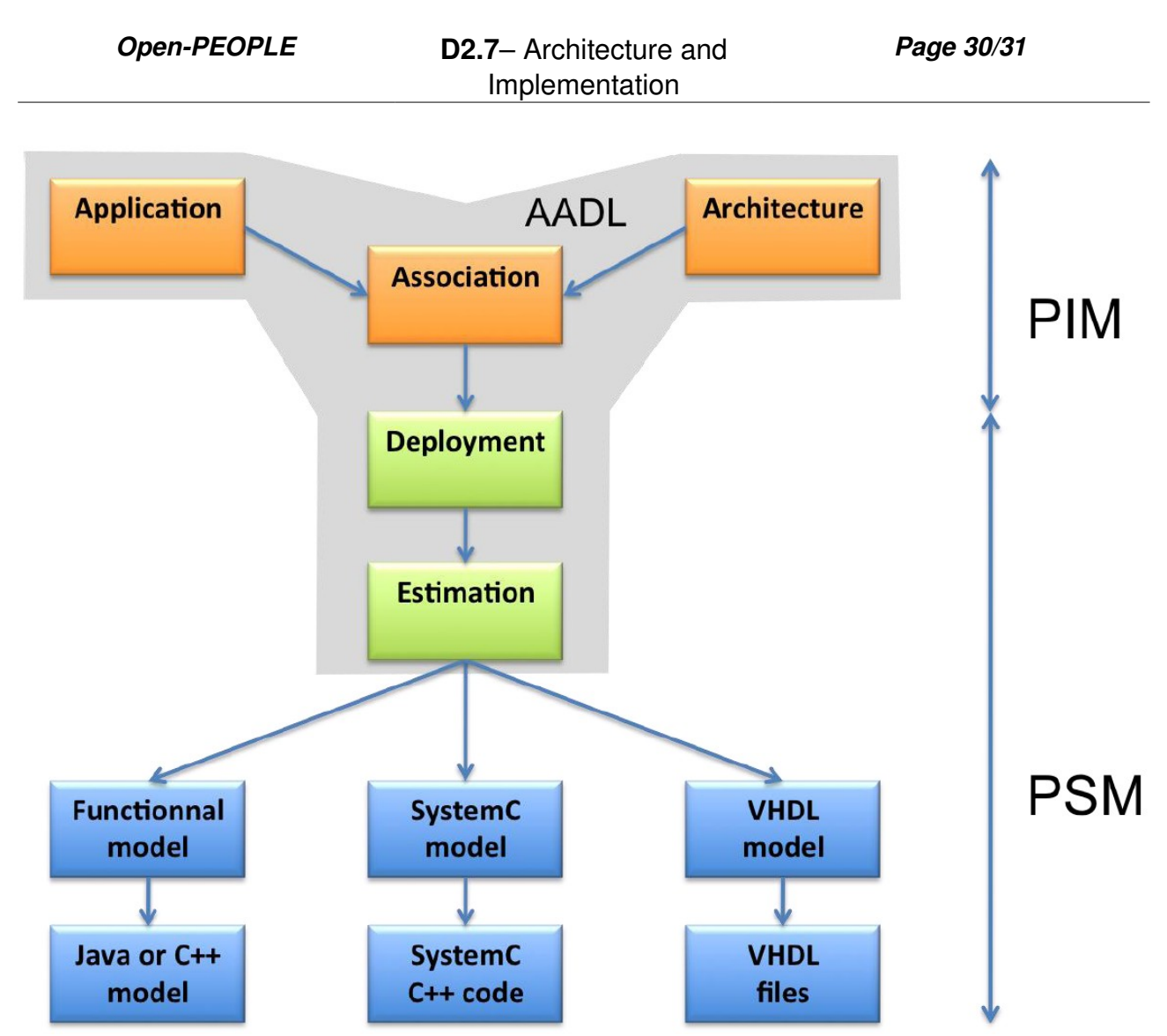

*Figure 9.1: The design flow for multi-target platform power estimation in the Open-PEOPLE project*

### *9.2.Application, architecture and association*

As we said before, this part consists in defining the application, the underlying system architecture, and associating both of them. This, in the OPSWP, is to be done in the reference platform language: AADL.

There are three available ways to build and edit the AADL description of an architecture:

- a purely textual way, by editing directly the AADL source file;
- an object-oriented way, using a standard, tree-based Eclipse editor;
- and a graphical way, using a dedicated graphical editor.

In the picture hereafter, we can see the three possible representations of the same AADL architecture: textual on the left, object-oriented in the middle, and graphical on the right.

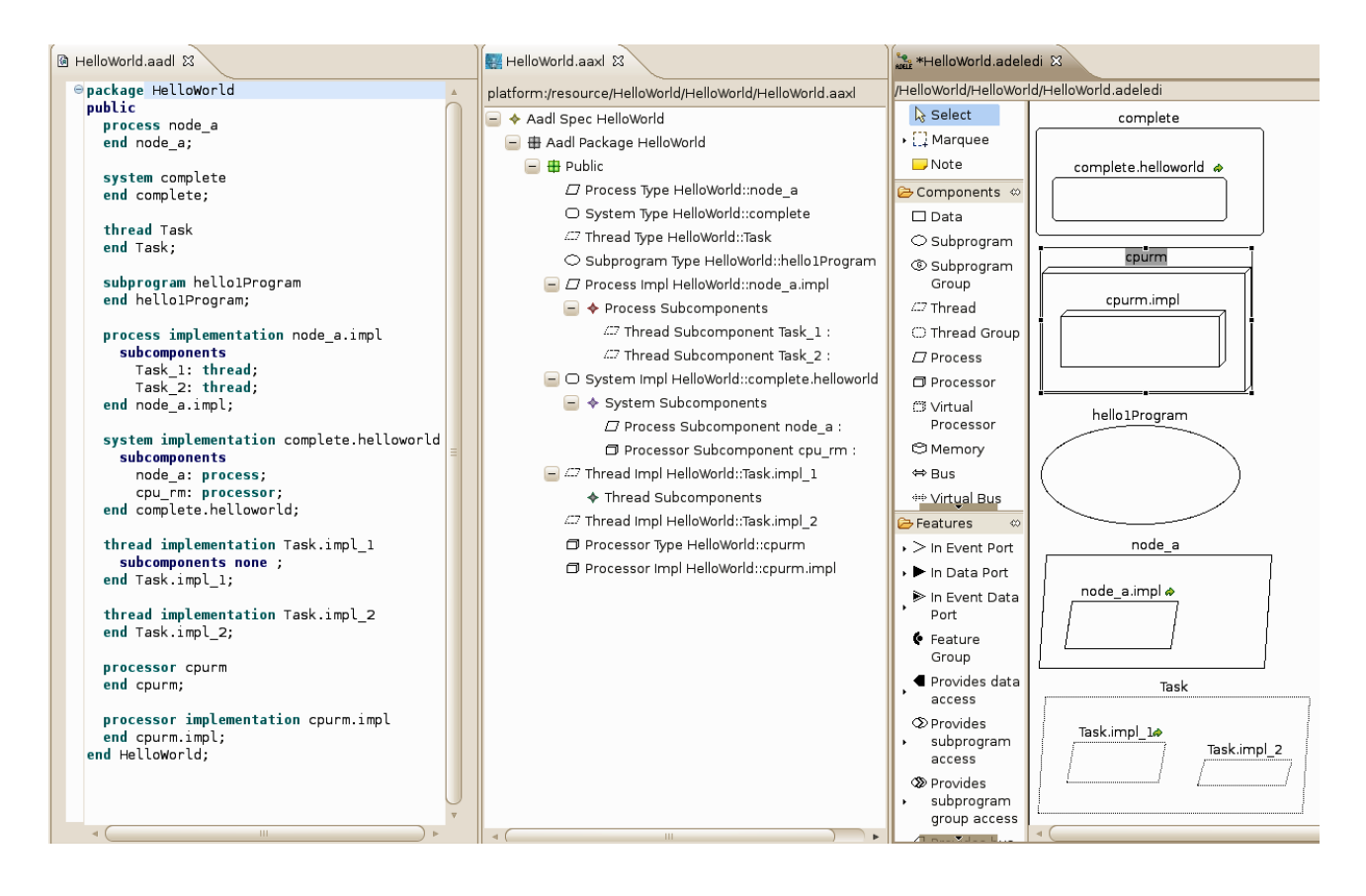

Tools allowing to edit AADL representations, using these different ways, already exist. Thus, Osate will provide us with textual (source) and object-oriented ADDL editors; whereas the Topcased Adele project offers a graphical AADL editor. Note, however, that Adele is not ready for production use yet (as of summer 2011), because its ergonomics are vastly perfectible, and – especially! – because we can't create a graphical diagram directly by importing a pre-existing AADL source file.